# **ETV Test Plan DanSolar DSB2 Airheater**

**Danish Technological Institute Refrigeration and Heat Pump Technology J.no. 1301 Test no. 1 – Type-test**

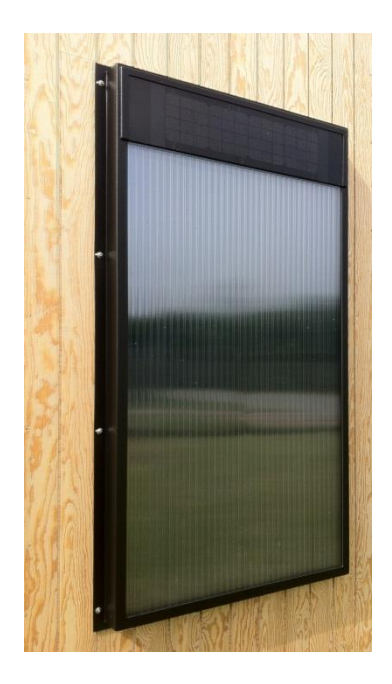

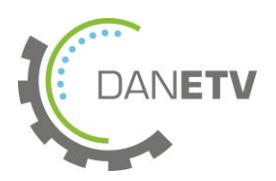

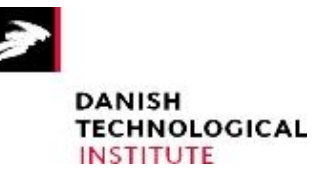

## <span id="page-1-0"></span>1. Table of Contents

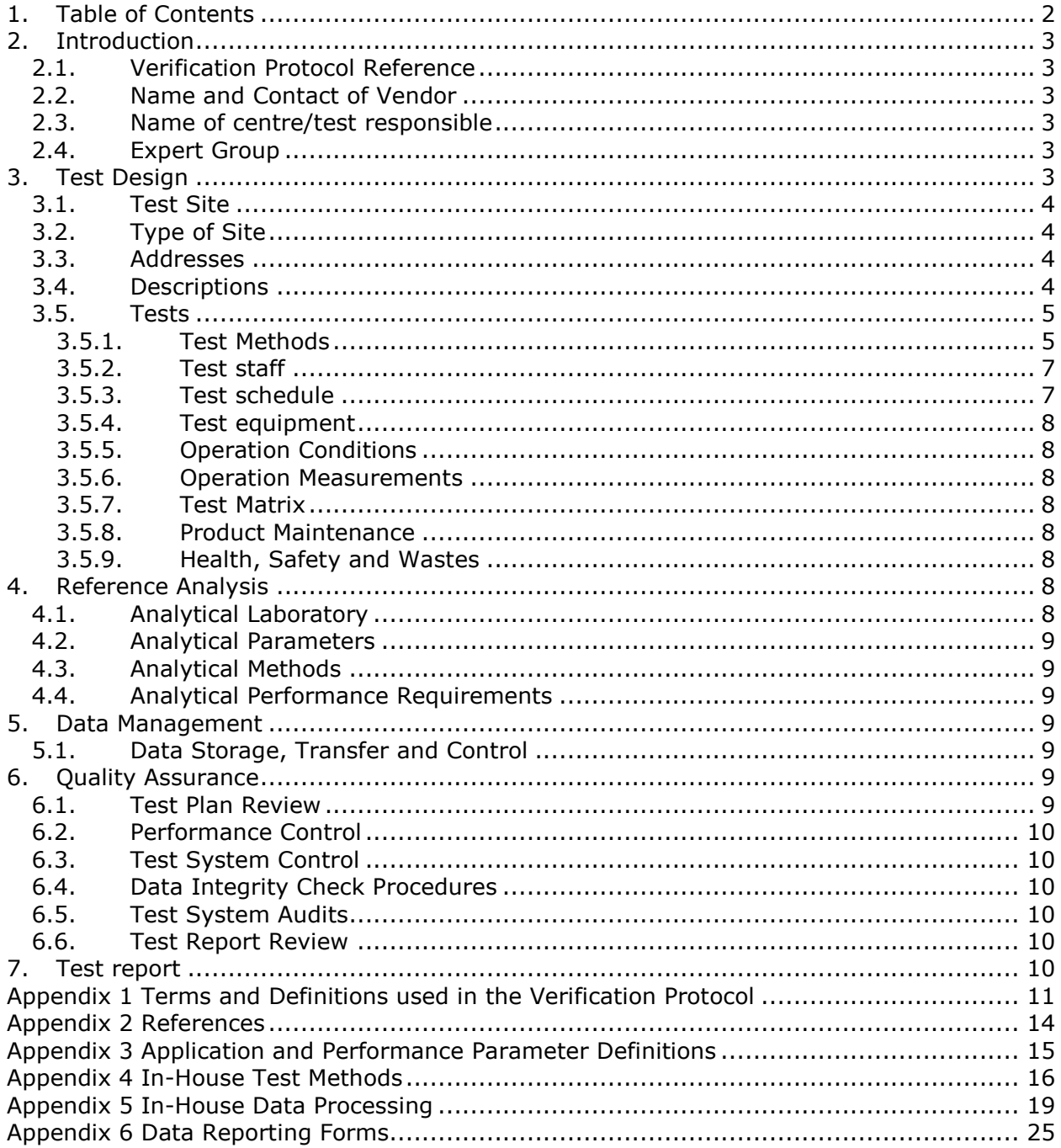

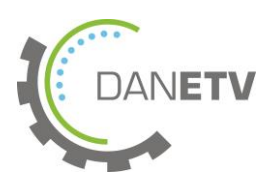

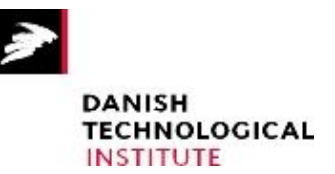

### <span id="page-2-0"></span>**2. Introduction**

Environmental technology verification (ETV) is an independent (third party) assessment of the performance of a technology or a product for a specified application under defined conditions and quality assurance.

DANETV is a Danish center for the verification of environmental technology.

This test plan is the implementation of a test design developed for performance verification of an environmental technology according to the ETV method.

### <span id="page-2-1"></span>**2.1.Verification Protocol Reference**

<span id="page-2-2"></span>J.no 1301 – DanSolar Airheater - Verification Protocol

### **2.2.Name and Contact of Vendor**

DanSolar Sales Attn..: Marketing Director, Mr. Michael Kiær Bautavej 1A, DK-8210 Aarhus V Phone: +45 8744 1118 E-mail: mik@dansolar.com

### <span id="page-2-3"></span>**2.3. Name of centre/test responsible**

Verification Center: Danish Technological Institute, Refrigeration and Heat Pump Technology, Building 2, Gregersensvej, DK-2630, Taastrup.

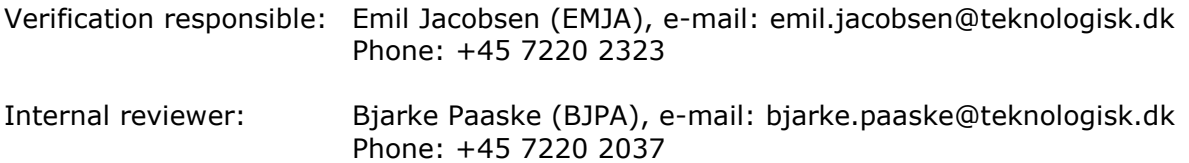

### <span id="page-2-4"></span>**2.4.Expert Group**

The expert group assigned to this verification and responsible for review of the verification plan and report documents includes:

<span id="page-2-5"></span>Simon Furbo (SF), DTU Civil Engineering, phone +45 45251857, e-mail: sf@byg.dtu.dk

### **3. Test Design**

The DANETV solar air heater test is developed with the specific aim of making the test results as applicable, transparent and comprehensible as possible for the intended end user/homeowner/buyer.

Even though the EN 12975 standard for testing liquid heating collectors exits, this standard mainly deals with the robustness and thermal effectiveness of liquid heating collectors. Therefore, it is not applicable for open loop solar air heaters. Other previous tests of open loop air heaters, mainly centered on the effectiveness of the air heater, are very technical and not directly applicable for the intended end user/homeowner. Therefore, the DANETV test focuses on the verification of the vendor claims. The vendor claims are often related to energy savings, improved ventilation, improved indoor climate, or the like.

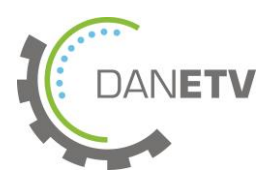

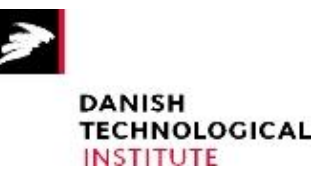

Furthermore, in order to give a better idea of how the solar air heater performs in an actual setting, a test rig has been built to simulate real running conditions comparable to those present when the air heater is mounted vertically on the side of a house or a garage. Establishing the actual performance characteristics of the air heater has a great advantage over laboratory tests with forced ventilation through the solar air heater as the fans are known to be very sensitive to pressure losses, both related to the heater itself and the downstream hot air channel. Tests performed on different models and makes are comparable by means of calculations based on data from the test rig and on regional climate data (design reference year data). Further information about the test, test rig and calculations can be found in Appendix 4 – In-House Test Methods.

This above mentioned test is done in order to verify the following target and effect(s):

The target of the product is:

Supplementary heating and ventilation of summer houses, garages, etc.

The effect of this application is primarily:

Improved indoor climate in unheated humid buildings

### <span id="page-3-0"></span>**3.1.Test Site**

The performance tests are carried out at an outdoor solar energy test site at Danish Technological Institute in Taastrup, Denmark.

### <span id="page-3-1"></span>**3.2.Type of Site**

The solar energy test site at Danish Technological Institute in Taastrup is a site used for various solar energy related field tests as well as for research and development. The site has a south facing facility building which is shade free year round.

### <span id="page-3-2"></span>**3.3.Addresses**

The address of the site is: Danish Technological Institute, Refrigeration & Heat Pump Technology, Gregersensvej, DK-2630 Taastrup

#### <span id="page-3-3"></span>**3.4.Descriptions**

Open loop solar air heaters are characterized by simple devices which require very little or no maintenance. They usually consist of three major parts:

1) Either a cabinet with a translucent cover or a fixture with a heat pipe array

2) A solar cell

3) A ventilator with or without a temperature regulated controller

When the solar cell powers the ventilator, cold outdoor air is driven through air channels which are irradiated, whereby the air is heated. Subsequently, the heated air is channeled into the summer house or garage whereby it is ventilated, heated, dried, or a combination these (see [Figure](#page-4-2) 1).

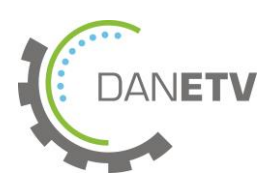

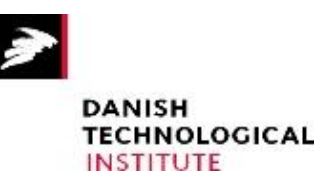

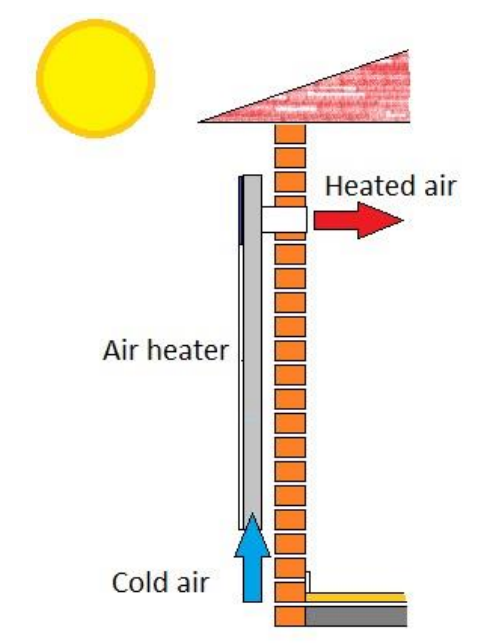

Figure 1 - drawing depicting the function of a solar air heater

## <span id="page-4-2"></span><span id="page-4-0"></span>**3.5. Tests**

### <span id="page-4-1"></span>**3.5.1. Test Methods**

The solar air heater is tested for compliance with manufacturer claims such as ventilation and dehumidification capacity, air temperature rise, and heat output under various operation conditions. Results from the tests are compared with manufacturer claims for input in a simulation model that quantifies the actual effects in relation to a normal year (design reference year) in a selected climatic region.

The test rig consists of a large sheet of plywood, where the solar air collector can be mounted the same way it would be mounted on the side of an actual building. A solar pyranometer and a shaded outdoor air temperature sensor are mounted next to the mounted solar air heater. Behind the plywood, a measurement channel connected to the solar air heater exhaust with (in the direction of the flow) a hot air temperature sensor, an air rectifier, and a flow velocity sensor is placed. The measurement channel is dimensioned in a larger diameter pipe than the exhaust channel in order to negate any flow induced pressure losses that would not be present under normal use of the solar air heater.

All relevant data from temperature sensors, etc. is logged with a data acquisition unit with a sampling interval  $\leq$  30 seconds.

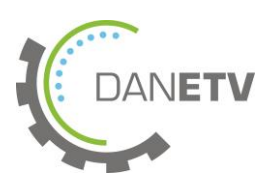

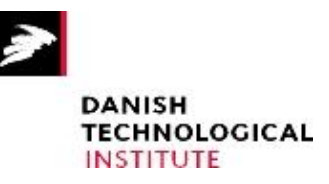

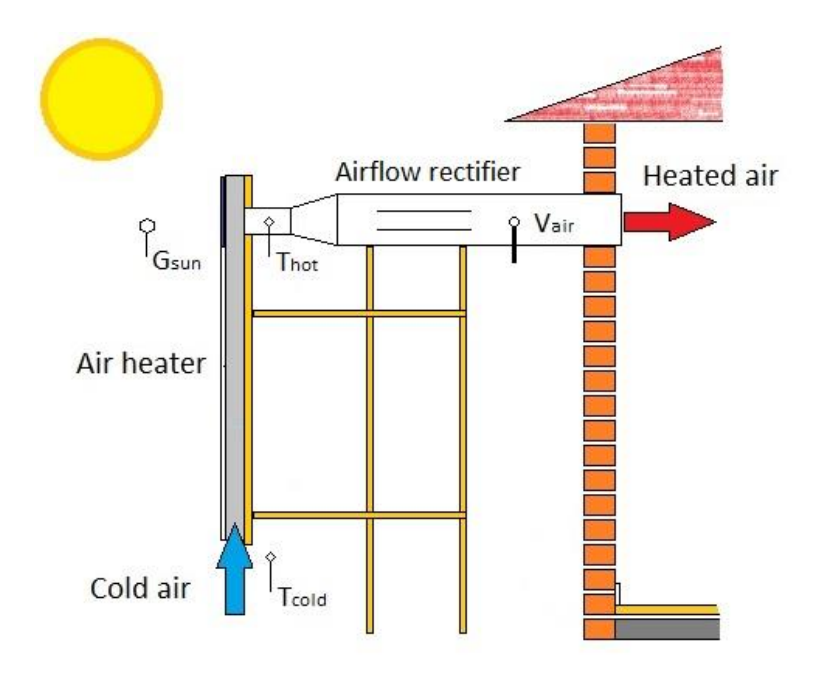

Figure 2 - Drawing depicting a solar air heater mounted in a test rig and the placement of various sensors; heated air temperature,  $T_{hot}$ , cold air temperature,  $T_{cold}$ , air velocity,  $V_{air}$ , and G<sub>sun</sub>.

Once a suitable dataset<sup>1</sup> is logged, the different performance parameters are calculated by means of the following:

#### **Volume Flow:**

Please note: preferably a calibration should be done with a forced flow, a flow transducer and a positive displacement flow meter, i.e. a rotary vane meter, to establish a correlation between the volume flow and flow meter reading. Alternatively, the following approximating formula can be used for turbulent flows (Re  $>$  4000):

$$
\dot{V}_{air} = \frac{A_{cross,pipe}[m^2]}{V_{air}[m/s]}
$$

Where:

A<sub>cross.pipe</sub> Cross sectional area of the pipe  $V_{\text{air}}$  Air velocity

 $\frac{1}{1}$  See Appendix 4

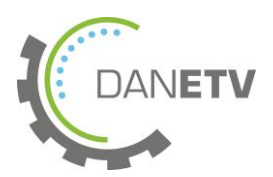

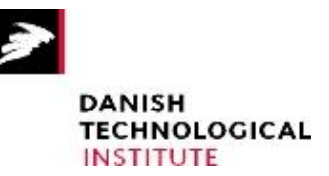

### **Heat Output:**

 $\dot{q} = \dot{V}_a$ 

Where:

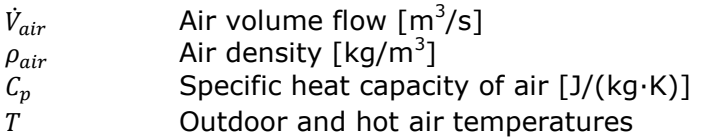

Using either volume flow measurement method, temperature corrections for air density and specific heat capacity should be applied as necessary.

For further details see Appendix 4 – In-House Test Methods.

### **Dehumiditation:**

The dehumiditation capacity is calculated using simulation software BSim. The model calculates the changes in humidity in a defined control volume using an iterative calculation method on absolute moisture content of a defined control volume. Based on the new relative humidity of the air, equilibrium between the air and building materiel is generated which leads to a humidifying or a dehumidifying of the building material. This calculation is made for each room of the house on an hourly basis based on the outside temperature, house temperature, infiltration, ventilation and other relevant parameters. This results in a monthly average relative humidity as well as a moisture content of the building material.

### <span id="page-6-0"></span>**3.5.2. Test staff**

The test staff is:

Emil Jacobsen Sampling and reporting Ivan Katic **Head of laboratory** 

### <span id="page-6-1"></span>**3.5.3. Test schedule**

The test is planned for 2011/2012. The overall schedule is given in [Table 1](#page-6-2)

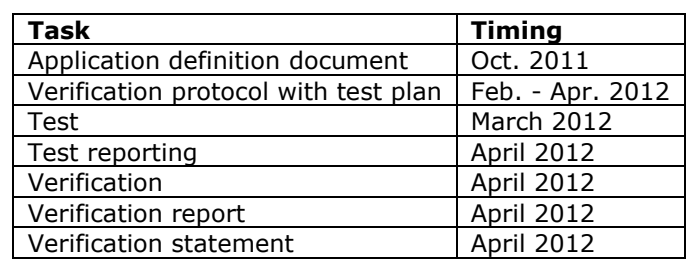

<span id="page-6-2"></span>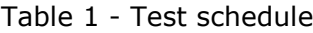

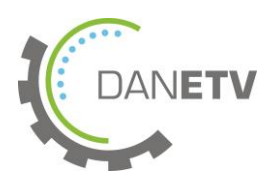

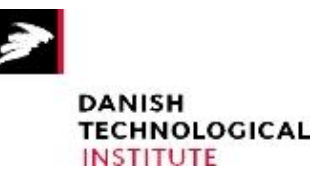

### <span id="page-7-0"></span>**3.5.4. Test equipment**

The test equipment includes:

### **Air Heater**

- Temperature sensors for the measurement of ambient air and heated air
- Hotwire anemometer for the calculation of air volume flow
- Pyranometer for the measurement of solar irradiation

<span id="page-7-1"></span>All data is collected with a data acquisition unit with a sampling interval  $\leq$  30 seconds.

### **3.5.5. Operation Conditions**

During operation, the air heater controller is adjusted to highest/warmest setting (if present/applicable)

### <span id="page-7-2"></span>**3.5.6. Operation Measurements**

The system was operated under various conditions before the performance test in order to ensure that everything worked correctly. Data collection from all measuring equipment was evaluated in order to check that the system was running as planned.

### <span id="page-7-3"></span>**3.5.7. Test Matrix**

The methods described in Appendix 4 - In-house test methods and Appendix 5 -In house data processing were applied during the test.

### <span id="page-7-4"></span>**3.5.8. Product Maintenance**

<span id="page-7-5"></span>No maintenance was required for the testing of the product.

#### **3.5.9. Health, Safety and Wastes**

The use of this product does not imply special health, safety and waste issues. Work during testing complied with the general rules regarding safety at Danish Technological Institute.

### <span id="page-7-6"></span>**4. Reference Analysis**

### <span id="page-7-7"></span>**4.1. Analytical Laboratory**

No external analytical laboratories were used for this verification process. All measuring and data processing were executed by the test staff at Danish Technological Institute.

The test subbody was responsible for the following:

- That the performance test was carried out according to the test plan
- That the data processing was carried out according to the methods described in the test plan
- That adequate internal reviews were performed on both test setup and data processing
- That all procedures were carried out according to the Centre Quality Manual

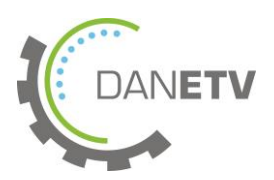

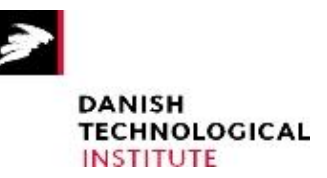

### <span id="page-8-0"></span>**4.2. Analytical Parameters**

The parameters processed to verify the effect of the product were:

#### **Air Heater**:

- Ambient temperature and air heater outlet temperatures,  $T_{amb}$  and  $T_{out}$
- Air velocity of air through outlet channel,  $V_{\text{out}}$
- <span id="page-8-1"></span>• Solar irradiance planar to the air heater, G

### **4.3. Analytical Methods**

Data related to the performance of the air heater were processed according to the description in Appendix 5 – In-House Data Processing.

### <span id="page-8-2"></span>**4.4. Analytical Performance Requirements**

A specially designed Excel spreadsheet file was used to calculate the performance of the measured parameters related to the air heater. Due to the large number of different measurement series, thorough reviews were performed as described in Appendix 5.

### <span id="page-8-3"></span>**5. Data Management**

### <span id="page-8-4"></span>**5.1.Data Storage, Transfer and Control**

The data to be compiled and stored are summarized in table below. Analytical raw data were filed and archived according to the specifications of the quality management system.

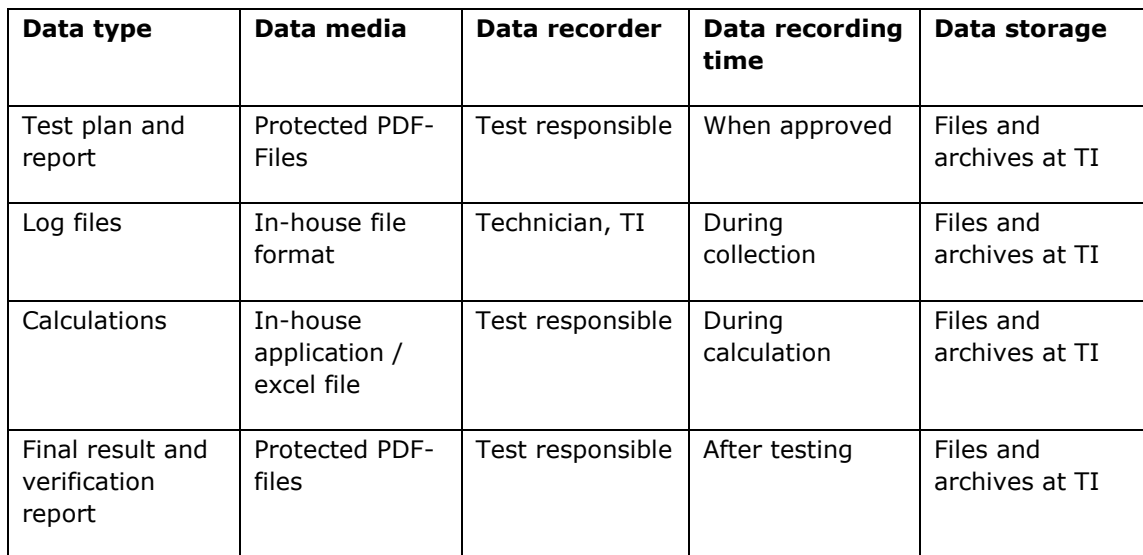

### <span id="page-8-5"></span>**6. Quality Assurance**

### <span id="page-8-6"></span>**6.1.Test Plan Review**

Internal review of the test plan is made by Bjarke Paaske (BJPA). External review of the test plan was made by the expert stated in chapter 2.4.

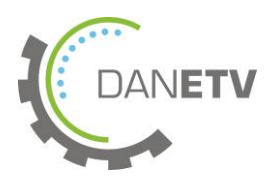

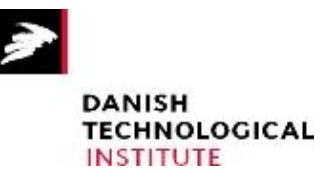

### <span id="page-9-0"></span>**6.2.Performance Control**

The appliance was thoroughly tested for functioning before the verification tests were initiated.

### <span id="page-9-1"></span>**6.3.Test System Control**

Test and measuring equipment was checked against references or calibrated to ensure accurate values as described in Appendix 4 – In-House Test Methods. This was done prior to the testing and no intermediate check or calibration was necessary throughout the test period.

### <span id="page-9-2"></span>**6.4.Data Integrity Check Procedures**

All data transfer of both handwritten and electronic data was subjected to 100 % control by a second person.

Approved spread sheets and calculation programs for calculation of results were subjected to 100 % control to ensure correct calculations and results.

Data input in spread sheets and calculation programs was subjected to 100 % control in order to secure correct calculations and results.

### <span id="page-9-3"></span>**6.5.Test System Audits**

<span id="page-9-4"></span>No audit was performed

### **6.6.Test Report Review**

Internal review of the test report was made by Bjarke Paaske (BJPA). External review of the test report was made by the expert stated in chapter 2.4.

### <span id="page-9-5"></span>**7. Test report**

The test report will be included as an appendix in the verification report. The test report will contain the test plan except for this chapter which will be replaced by a Test result chapter according to the DANETV Centre Quality Manual, including 7.1 Test performance summary, 7.2 Test measurement summary, 7.3 Test quality assurance and 7.4 Deviations from test plan.

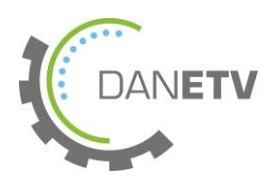

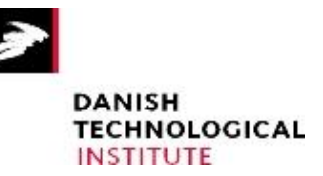

## <span id="page-10-0"></span>**Appendix 1 Terms and Definitions used in the Verification Protocol**

Terms and definitions used in the protocol are explained in table 1:

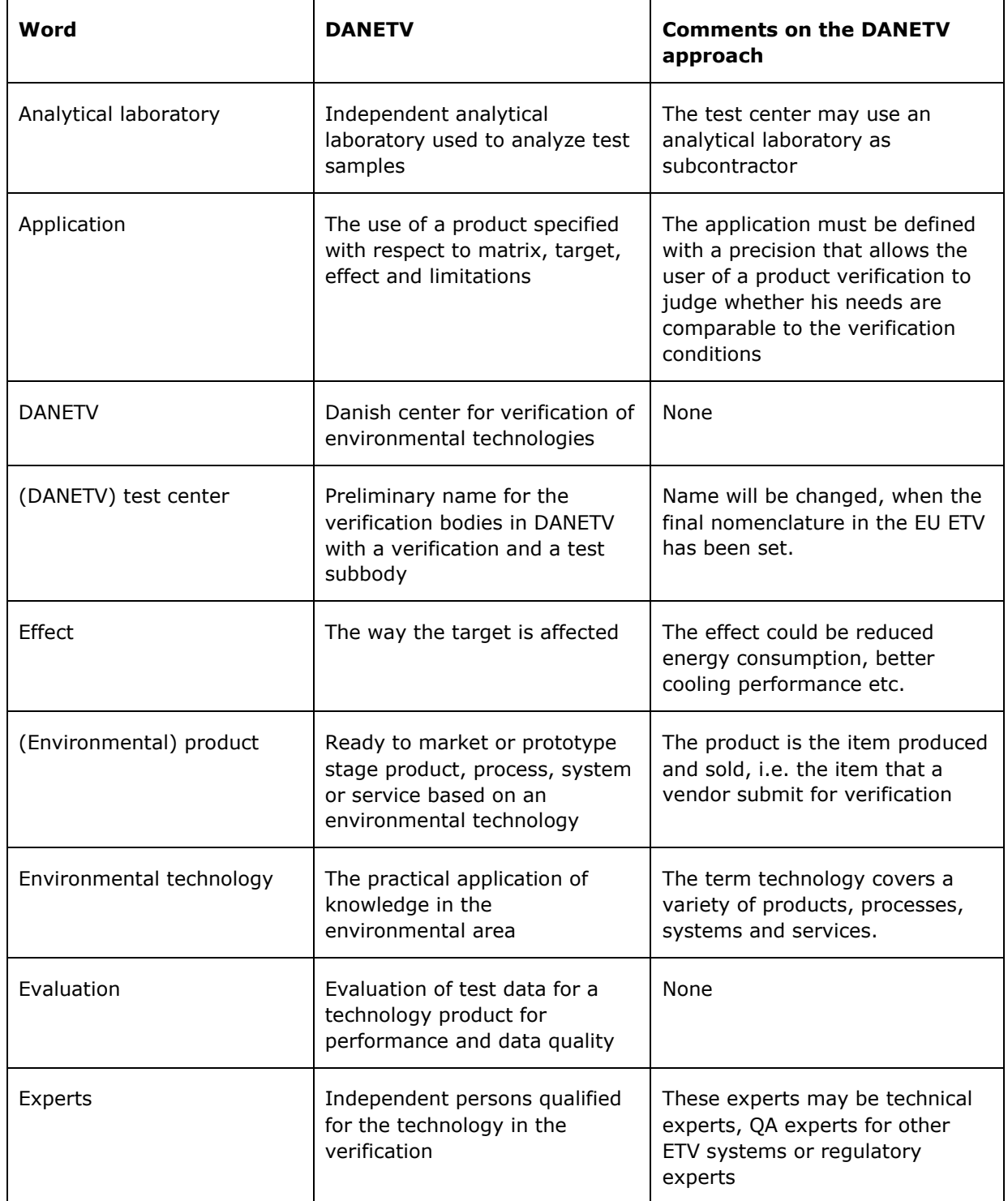

Table 1 - Terms and definitions used by the DANETV test centers

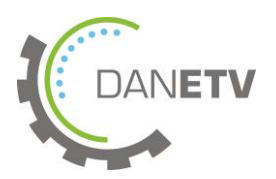

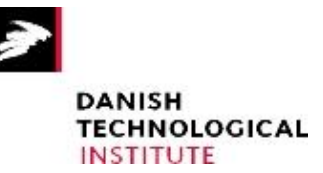

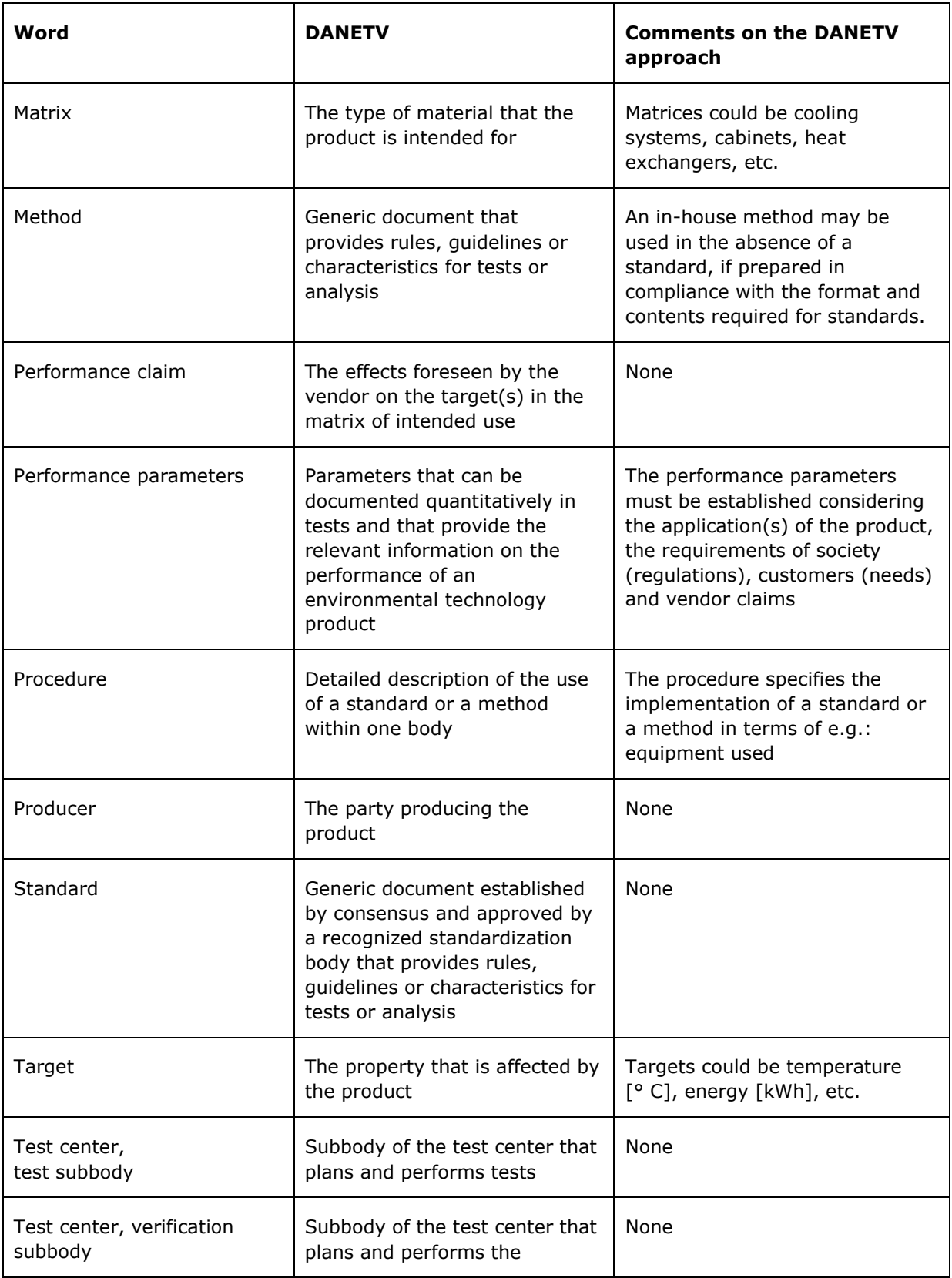

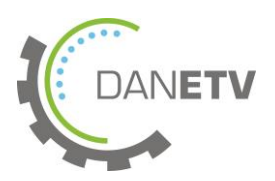

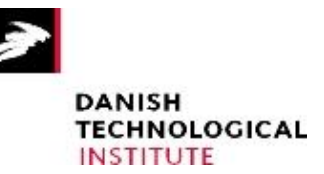

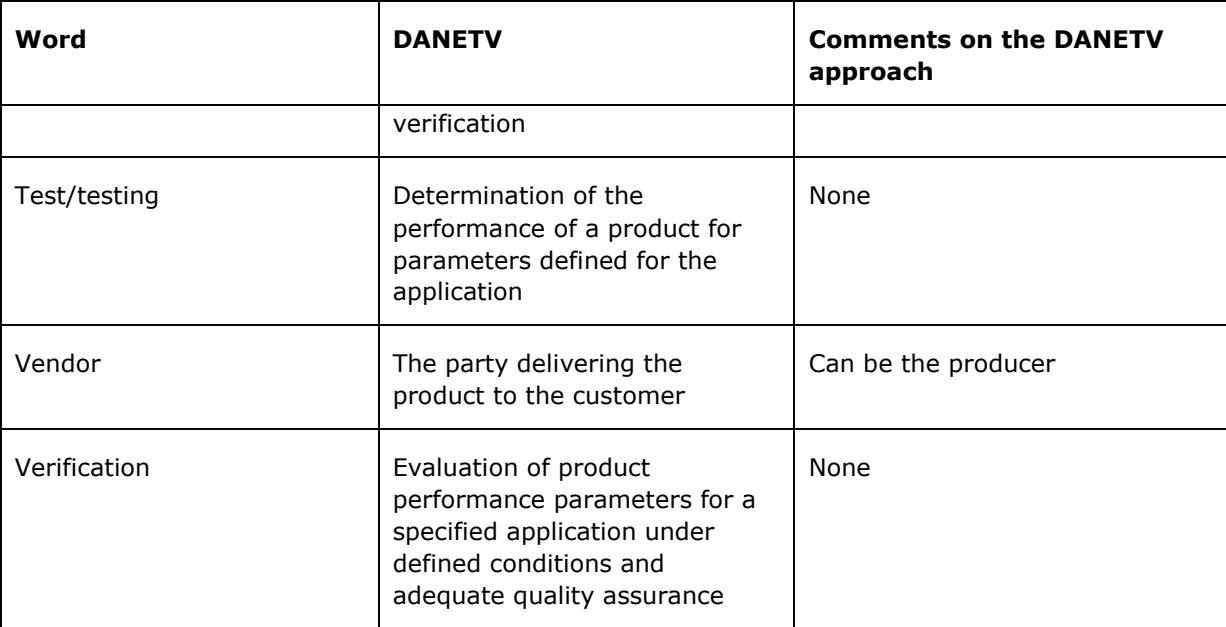

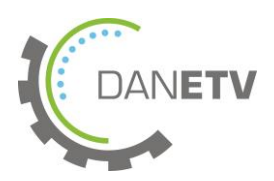

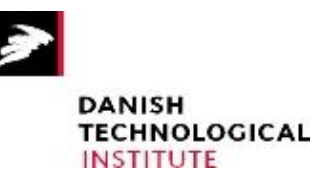

### <span id="page-13-0"></span>**Appendix 2 References**

### **(verification protocols, requirement documents, standards, methods)**

- 1. DANETV. Center Quality Manual, 2008
- 2. EN 12975-2:2006 Thermal solar systems and components Solar collectors Part 2: Test methods
- 3. DTU (2007): Effektivitet af luft/væskesolfanger, ISSN 1601-8605
- 4. By og Byg Anvisning 204 Undersøgelse og vurdering af fugt og skimmelsvampe i bygninger (Investigation and Assessment of Humidity and Mold in Buildings)
- 5. SBi anvisning 224 Fugt i bygning (Humidity in Buildings)

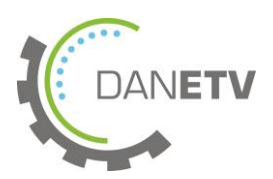

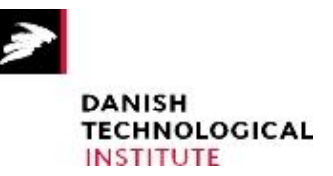

## <span id="page-14-0"></span>**Appendix 3 Application and Performance Parameter Definitions**

This appendix defines the application and the relevant performance parameters application as input for the verification and test of an environmental technology according to the DANETV method.

### **A3.1 Applications**

- A3.1.1 *The matrix is the type of material which the product is intended for.*
- Residential houses up to 70  $m<sup>2</sup>$
- A3.1.2 Target(s)

*A target is defined as the property affected by the product*

The target of the product is:

- Supplementary heating and ventilation
- A3.1.3 Effects

The effect of this application is primarily:

Improved indoor climate in unheated humid buildings

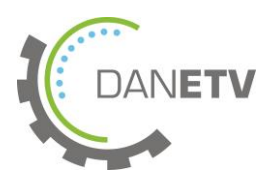

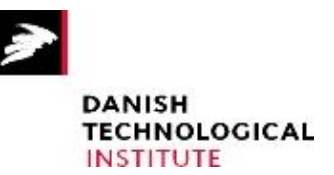

## <span id="page-15-0"></span>**Appendix 4 In-House Test Methods**

The DANETV solar air heater test is developed with the specific aim of making the test results as applicable, transparent and comprehendible as possible for the intended end user/homeowner/buyer.

Even though the EN 12975 standard for testing liquid heating collectors exits, this standard mainly deals with the robustness and thermal effectiveness of liquid heating collectors. Therefore, it is not applicable for open loop solar air heaters. Other previous tests of open loop air heaters, mainly centered on the effectiveness of the air heater, are very technical and not directly applicable for the intended end user/homeowner. Therefore, the DANETV test focuses on the verification of the vendor claims. The vendor claims are often related to energy savings, improved ventilation, improved indoor climate, or the like.

Furthermore, in order to give a better idea of how the solar air heater performs in an actual setting, a test rig has been built to simulate real running conditions comparable to those present when the air heater is mounted vertically on the side of a house or garage. Establishing the actual performance characteristics of the air heater has a great advantage over laboratory tests with forced ventilation through the solar air heater as the fans are known to be very sensitive to pressure losses, both related to the heater itself and the downstream hot air channel. Tests performed on different models and makes are comparable by means of calculations based on data from the test rig and on regional climate data (design reference year data).

### **Type-Testing Procedure**

The following tests are to be carried out by an independent ISO 17025 testing laboratory. One sample of the appliance to be tested is required for testing.

#### **Test 1: Assessment of the User Manual**

The assessment of the user manual is made as follows:

Step 1: Unpack the product. Using the manufacturer's installation instructions only, set up the system components in the test rig. Record any deviation problems encountered.

Step 2: Check if the instructions cover the following topics:

- Intended use
- Product installation
- Product operation
- **•** Function test
- Prevention of accidents
- Service and maintenance

#### *Acceptance criteria:*

Setup must be straightforward and trouble-free. Moreover, the instructions should as a minimum cover the topics listed in step 2.

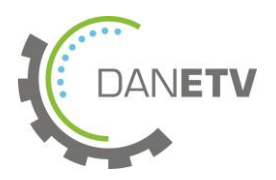

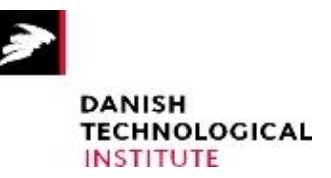

### **Test 2: Solar Air Heater Performance Test**

**Step 1:** If not already mounted in the test rig; mount the solar air heater making sure that there is a snug fit between the air heater outlet and the test rig measuring pipe [\(Figure 1\)](#page-16-0).

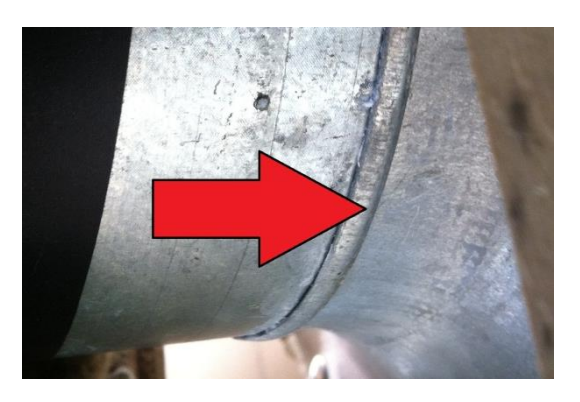

Figure 1 - Snug fit in the transition between air heater outlet and measuring pipe

<span id="page-16-0"></span>**Step 2:** 1) Make sure that no shadows will affect any part of the solar air heater and check if the pyrometer is coplanar to the surface plane of the solar air heater. 2) Check the placement of both the outside air temperature probes and the temperature probe in the measuring pipe. 3) Visually inspect the hotwire anemometer making sure that it is centered correctly in the measuring pipe and that no debris is trapped in the proximity of the hotwire [\(Figure 2\)](#page-16-1).

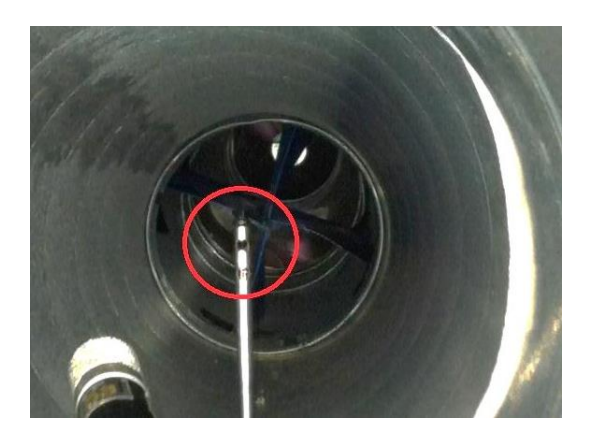

Figure 2 - Visually inspect the hotwire anemometer

<span id="page-16-1"></span>**Step 3:** Prepare the data logger and name the file to be logged with the following format: [*<vendor name><run number X>.*txt]

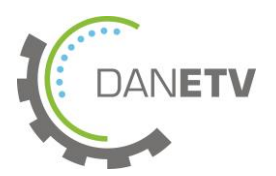

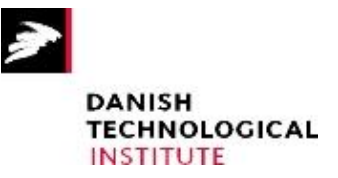

**Step 4:** After checking all instrument and data logger connections, record the following parameters every 10 seconds or less continuously throughout an entire day (from sunrise to sunset) with cloudless skies:

- Ambient temperature and air heater outlet temperatures,  $T_{amb}$  and  $T_{out}$
- $\bullet$  Air velocity of air through outlet channel (measuring pipe),  $V_{\text{out}}$
- Solar irradiance planar to the air heater, G

**Step 5:** Process data according to Appendix 5 – In-house data processing.

#### *Data acceptance criteria:*

Due to the thermal mass of the solar air heater and the thermal properties caused thereby, data will only be useable if no major fluctuations in the solar radiance were observed during the data collection [\(Figure 3\)](#page-17-0). Alternatively, discard data 20 minutes after a minor radiance fluctuation [\(Figure 4\)](#page-17-1).

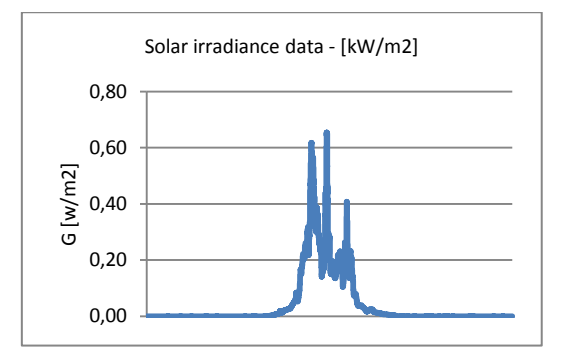

<span id="page-17-0"></span>Figure 3 - Data showing too many fluctuations in order to be usable - Discard everything.

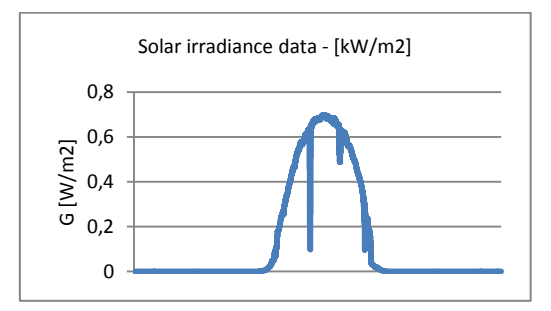

<span id="page-17-1"></span>Figure 4 - Data showing only minor fluctuations. Can be used after careful data processing

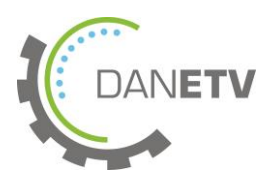

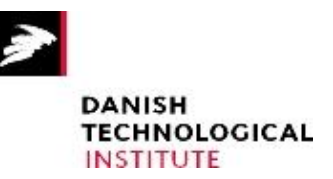

## <span id="page-18-0"></span>**Appendix 5 In-House Data Processing**

### **Data Processing** *-* **Solar Air Heater Performance Test**

The data processing consists of two separate workflows, which are linked together for a final result:

- 1. Collecting data and constructing a mathematical function/curve fit describing the temperature rise and volume flow relative to the measured solar radiation
- 2. Calculate the relevant performance parameters for heating, ventilation and dehumiditation using the previously established curve fits for temperature rise and volume flow and a prepared calculation sheet

### **1. Collecting Data and Constructing a Mathematical Function/Curve Fit**

#### *Raw Data*

The raw data material consists of a named text file with time-stamped series of logged temperature, irradiation, and flow measurements:

[<yyyy-dd-mm><vendor><run number X>.txt]

The raw data file is imported to Microsoft Excel using the Excel file import dialog discarding the preamble (line 1-99) and defining the original file as a "Windows (ANSI)" file . The imported data file is then named [*<vendor name>.*xls] and saved as a workbook

#### *Data Preparation*

- A. If data is collected over a period of several days, data from each subsequent measuring day is cut and pasted into different worksheets within the same workbook. Each sheet is then named [*<yyyy-dd-mm><vendor>*] to clearly identify the different measuring days.
- B. Using the principle outlined in Appendix 4 In-House Test Methods, step 5, find the best suitable dataset using Excel's graphing function on column "E" (containing solar irradiance measurements)
- C. The worksheet containing the best suitable dataset is kept, and the rest is discarded.
- D. Columns (B:B) to (E:E) and (H:H) are averaged on a 10 minute basis and the analytical parameters are calculated in separate columns according to Test plan section 3.5.1.
- E. Calculate a temperature rise in another column using to the 10 minute averaged in- and outlet temperatures using a simple subtraction formula.

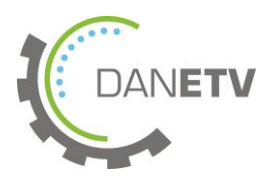

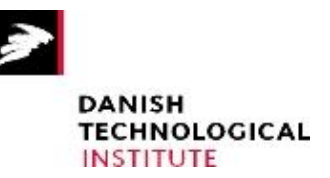

### *Curve Fit - Temperature Rise vs. Solar Radiation*

Using Excels graphing function, a XY (scatter) chart is created and a nth degree polynomial regression fit is applied, as illustrated in [Figure 3,](#page-19-0) to the calculated and averaged data for temperature rise and solar radiation.

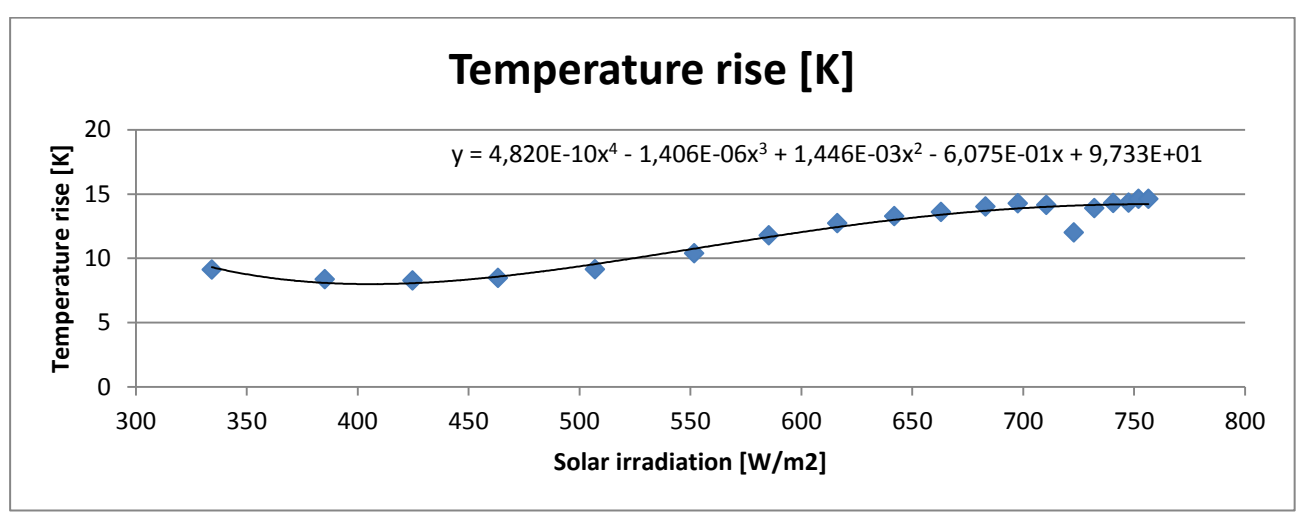

<span id="page-19-0"></span>Figure 3 - Example of a 4th degree polynomial regression fit describing the air temperature rise through a solar air heater at a corresponding solar irradiation.

### *Curve Fit - Volume Flow Rate vs. Solar Radiation*

Using Excels graphing function, a XY (scatter) chart is created and a nth degree polynomial regression fit is applied to the averaged data for volume flow rate and solar radiation.

Please note the averaged solar irradiation data point at which the ventilator starts and the highest averaged point for measured solar irradiation.

### **2. Calculation of Performance Parameters for Heating, Ventilation and Dehumiditation**

After having constructed a mathematical function/curve fit describing the solar air temperature rise and volume flow rate, the obtained polynomial is used to model/simulate the solar air heater performance parameter in a reference year in an Excel workbook named "Vent\_heat\_dry calc.xlsx" prepared in advance using the following procedure:

- A. A copy of the the Excel workbook named "Vent\_heat\_dry calc <*vendor*>.xlsx" is created (where <vendor> is the manufacturer name)
- B. Find the DRY-data for Denmark, update column A-D in the excel sheet
- C. The averaged solar irradiation data point at which the ventilator starts and the highest averaged point for measured solar irradiation are typed in cells  $(D:16)$  and  $(D:17)$ , respectively (
- D. [Figure](#page-20-0) **4**)
- E. The exponents corresponding to the nth degree polynomial coefficient and constant describing the volume flow rate are copied directly from the raw data file named

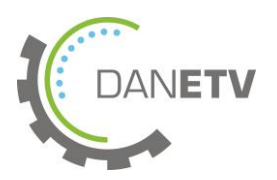

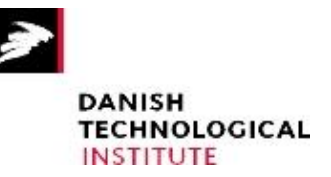

[*<vendor>.*xls] into cells (C:21;I:21)

- F. The exponents corresponding to the nth degree polynomial coefficient and constant describing the temperature rise are copied directly from the raw data file named [*<vendor>.*xls] into cells (C:25;I:25)
- G. The calculated performance parameters are read in result cell matrix [Q:13 S:25]

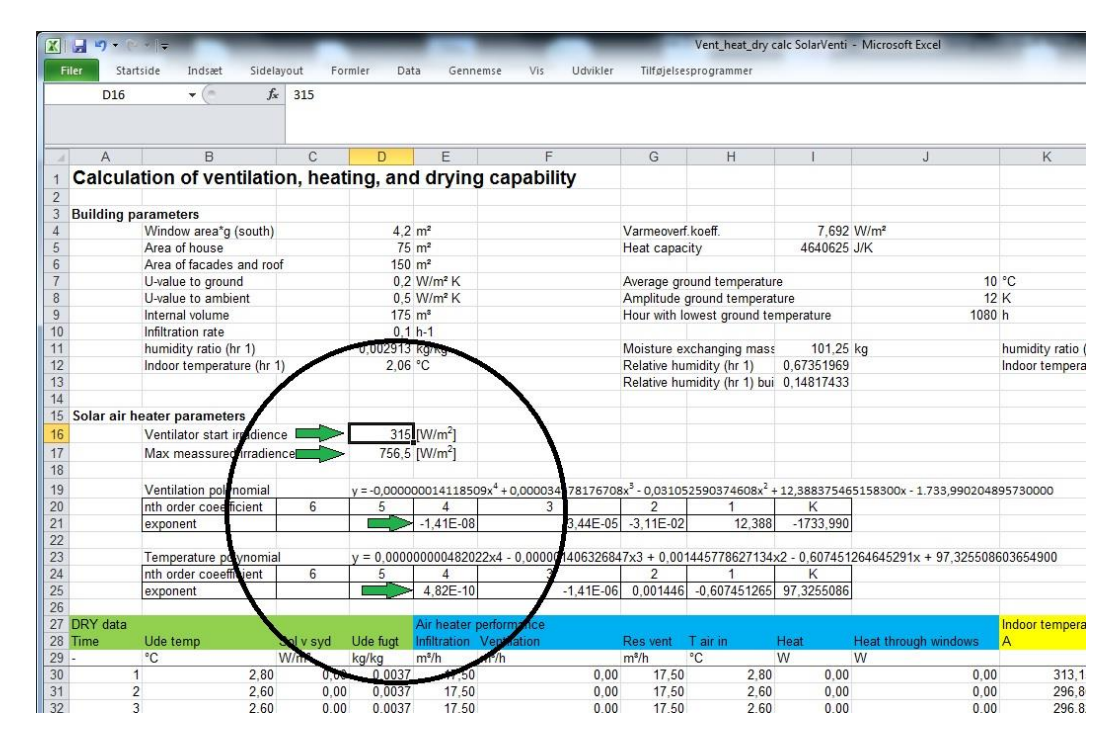

<span id="page-20-0"></span>Figure 4 - Screenshot of the prepared calculation workbook for modeling/simulation of a solar air heater's performance parameters in a design reference year. Green arrows indicate input cells

#### **Humidity Data Processing**

The effect to be verified of this DANETV solar air heater test is improved indoor climate in moist summer houses. In order to validate this effect, a model house has been created in the modeling software BSim. A further description of the model house can be found later in this appendix. The data processing is based on the data obtained during the test and calculated in the "Vent\_heat\_dry calc <*vendor*>.xlsx" sheet. A further description of the tests can be found in Appendix 4.

- 1) BSim needs input that describe the power supplied by the solar panel. This is calculated using the following equation P=m\*cp\*( $\Delta T$ );  $\Delta T = (T_{\text{outlet solar panel}} - T_{\text{out}})$ . The values can be found in column I
- 2) Calculate a monthly average, hour per hour of the mass flow rate and the furnish power from the solar panel

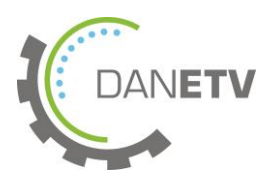

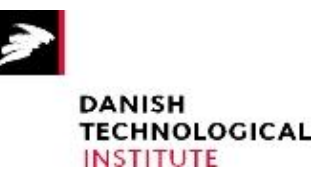

- 3) Open the Bsim file XXX and implement the mass flow rate and the power furnish by the solar panel in the Bsim program
- 4) Launch a simulation and recover the relative humidity of the house and the moisture content of the wall layers
- 5) Compare the results with the file XXX for the relative humidity and the file XXX for the moisture content and evaluate the solar panel effects. These parameters can be recovered by pressing the button file->export ->files->table

Apply this formula for the whole column and then make a monthly average hour per hour. Open the BSIM file XXX and implement the two monthly averages of the mass flow rate and the power furnish in the Bsim program. In order to do this, you should implement the mass flow rate as an infiltration rate, and add this mass flow rate to the natural air infiltration. Please note that the infiltration rate is set up as a volume of the house/hour and not as a volume flow. Enter the values into the schedule, month per month.

The power furnish is implemented as a heating load in the same way as the mass flow rate. Details concerning each step are described below.

### *Raw Data*

The raw data material consists of a named file with time-stamped series of logged measurements with a preamble:

[*<vendor name><run number X>.*txt]

The raw data file is imported to Microsoft Excel using the Excel file import dialog discarding the preamble (line 1-102). The imported data file is named [*<vendor name><run number X>.*xls] and saved as a workbook

### *Average Hourly Solar Radiance*

Using a photovoltaic simulation program<sup>2</sup>, the average hourly radiance hitting the solar air heater throughout a reference year can be calculated with the input parameters matching the actual mounting of the air heater in the test rig:

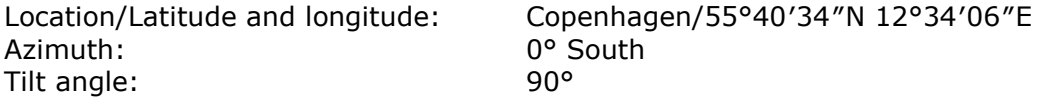

The output consists of a text file (.txt) with a chronological list containing 8760 hours showing the solar radiance hitting the specified location and orientation of the solar air heater throughout an average year.

As for the mass flow rate, the variable from the equation (Appendix 4, temperature rise vs. solar radiation) is replaced by the outside temperature from the DRY weather data.

#### **Bsim Model**

 $\overline{a}$ 

<sup>&</sup>lt;sup>2</sup> For this verification, PVSYST v. 5.53 is used to simulate the hourly average solar radiation

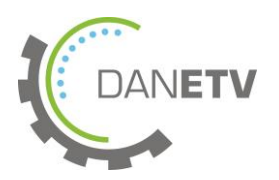

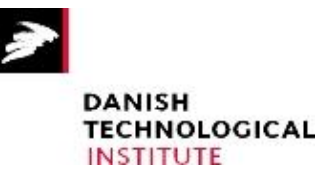

In order to make calculations and determine the relative humidity rate of a moist house, Bsim simulation software is used. Two simulations are set, one without solar panel and one with the solar panel, in order to compare them and see the effect of the solar panel on the moisture in the summer house.

A house of 60  $m^2$ , the length of the house is 10 m and the width is 6  $m^2$ . The house is oriented south.

The different components are defined in the table below and are based on materials usually found in a wooden summer house. All the data described below is contained in the Bsim model. However, to get a further understanding of the model, key elements are listed in the following text.

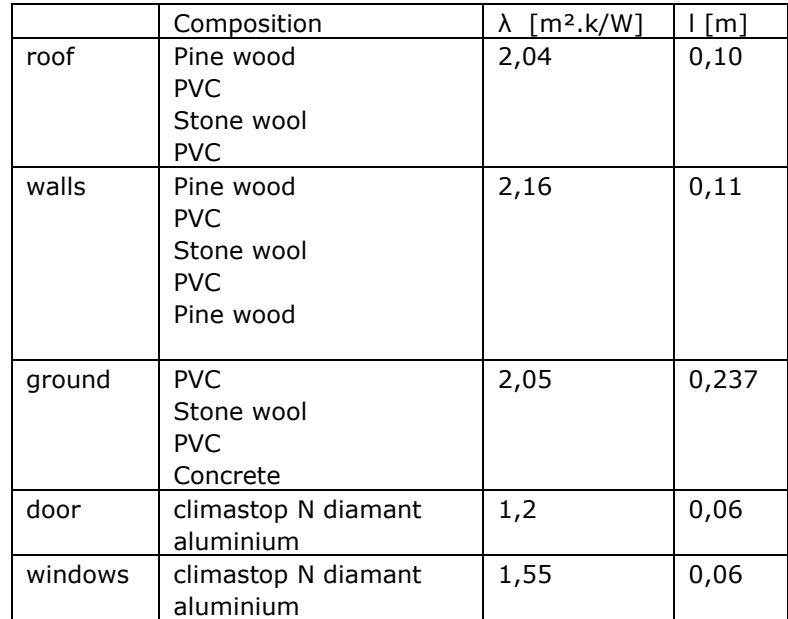

The top materials correspond to the inner construction:

The house consists of four rooms, including one living room, a bathroom and two bed rooms. The two bed rooms and the bathroom open towards the living room in order to allow a flow of air in the house.

The living room features a sliding window of 3m² oriented south and an entrance door of 2.4 m² oriented north.

The bed room oriented south features a window of  $1.4 \text{ m}^2$  oriented south, and the bed room oriented north features a window of  $1.4 \text{ m}^2$  oriented east. The bathroom features a window of 1.4 m² oriented west.

Three walls are created to represent the trees around the house; on the east, west and south side of the house. Each wall is eight meters tall and eight meters away from the house.

In order to simulate the use of the house, the following people load is implemented. The people load represents the heat and moisture gain which they bring during their occupation

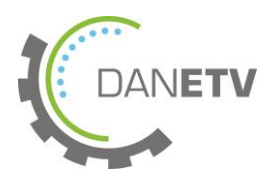

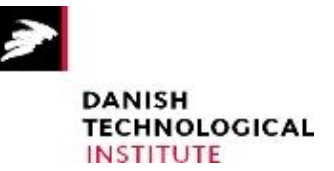

of the house in the summer. Their occupation was considered as a person of normal activity, one weekend a month from September to June and every weekend from July to September, including one full week for each of these months.

The living room is occupied by four persons of 50 % of the time from 8am to 22 pm. The bed rooms are occupied by two persons of 100 % of the time from 22 pm to 8 am. The bathroom is not occupied in this sense.

An infiltration rate was set up to a 5 % infiltration rate of the house volume every hour. In order to simulate a moist house, a moisture load of 0.006 kg/h per  $m<sup>2</sup>$  is added for each room. A schedule was made for winter, spring and summer, where the moisture load was modulated.

After the simulation, the inside temperature of the summer house for each room was recovered together with the relative humidity and the moisture content of one of the wall layers of each room. This simulation is named "simulation without solar panel" and it will be used as a reference.

Hereafter, a simulation is prepared as described at the top of this appendix. Before setting up a new simulation, the power supplied by the solar panel to the house is calculated using the following equation:

P(solar panel)= m\*cp\*ΔT

With

M: mass flow rate of the solar panel, calculated previously  $C_p$ : heating transfer mass of the air 1.004 J/kg at 20 $^{\circ}$ C  $\Delta T = (T_{\text{outlet}} - T_{\text{inside}})$  with  $T_{\text{outlet}}$ : outlet temperature of the solar panel calculated previously T<sub>inside</sub>: temperature inside the house, extracted from the previous simulation

Once the power supplied of the solar is found for each hour of the year, a monthly average of the power supply hour per hour is calculated. From June to August, the solar panel is out of function in that extra heating will cause excessive temperatures.

Ventilation (infiltration) and heating from the solar heater is implemented in the BSim model to simulate the effect of the product.

The fact of implementing the mass flow rate and the heat production of the solar panel does not represent a moving flow in the house, since the program does not include this when set up as an infiltration rate. Because of this, a mixing effect between the four rooms is added. This mixing effect is calculated as the average mass flow of air of the solar panel through the year, without considering the period from June to August as the solar panel is not used during this period.

The air mixing is calculated as a function of the area of each room, where 10% of the mass flow rate will be exfiltrated; the 90 % left is used for the mixing into the rooms.

Finally, the relative humidity in the house and the moisture content of the wall layers are extracted as in the simulation without the solar panel. This data is saved as "simulation with solar panel".

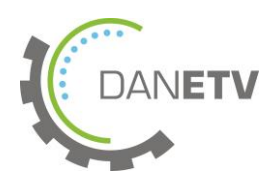

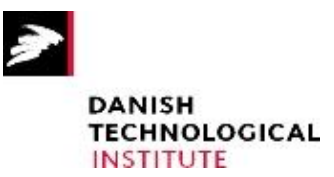

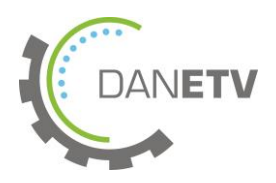

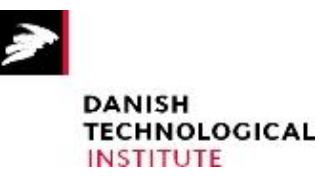

# <span id="page-25-0"></span>**Appendix 6 Data Reporting Forms**

All data are reported in the prepared Excel spreadsheets and EES Calculation files, as described in appendix 5. Results are collected and commented in the test report.